# MASTER EN DISEÑO GRÁFICO

WING

 $\overline{\mathbb{R}}$ 

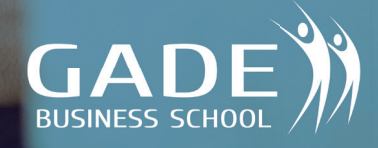

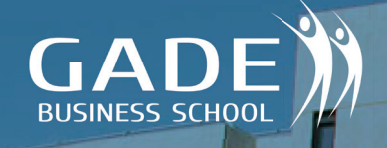

## PRESENTACIÓN DE MASTER

mr

### EN CUALQUIER ENTORNO LABORAL **EXPLORA TUS OPORTUNIDADES EN UNA PROFESIÓN EN CONSTANTE EVOLUCIÓN**

**Con este Master se capacita al alumno a dar respuesta ante la realidad polifacética del mundo del diseño, a partir de un recorrido lineal.** 

En la sociedad actual la función del diseñador gráfico es una parte fundamental en la comunicación visual de una empresa que, siguiendo un método proyectual y creativo, es capaz de abarcar cada uno de los pequeños detalles de dicha comunicación. El diseñador es la pieza insustituible en el buen hacer de la comunicación y el aporte necesario de valor añadido al producto y servicio empresarial.

Para llegar a ser ese punto ha de formarse de una manera paulatina, comenzando por estudiar los fundamentos básicos del diseño gráfico, para luego encaminar su formación al conocimiento de las diferentes disciplinas que completan el mundo de la comunicación en su faceta gráfica. Y sólo habiendo adquirido la formación y conocimientos necesarios en los diferentes entornos de trabajo, podremos asegurar una asimilación total de lo que significa el diseño gráfico.

Nuestra meta es poder proporcionarte una sólida base de conocimientos tanto teóricos como prácticos para adiestrarte en el manejo de las herramientas más extendidas en el ámbito profesional y para que desarrolles proyectos de diseño gráfico desde la fase de creación hasta la fase de impresión.

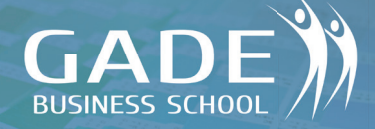

### OBJETIVOS DE MASTER

### CAPTAR NUEVO TALENTO **PARA MEJORAR LA EMPRESA**

**Es preciso conocer qué valores y competencias deben poseer las personas a las que se ha encomendado la consecución de resultados en cada empresa.**

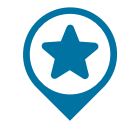

Cuales son los **BENEFICIOS** 

La finalidad de la formación no es convertirte<br>en un experto en diseño gráfico sino conseguir<br>los conocimientos prácticos que te permitan ini-<br>ciarte en el mundo del Diseño Gráfico, mejorar o<br>ampliar conocimientos a nivel mejorar tu perfil profesional

Adquirir una clara concepción de la comunica-ción visual y sus principales usos

Conocer las teorías en las que se basa el campo del diseño gráfi co

Obtener las principales herramientas comunicativas actuales a tu alcance

Manejar los principales programas de diseño<br>gráfico

Aprender cómo tratar las imágenes digitales, para hacerlas más atractivas

Realizar composiciones gráficas como carteles,<br>folletos o banners

#### ...Y UN LARGO ETCETERA

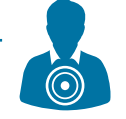

#### Quienes son los **DESTINATARIOS**

El máster está especialmente orientado a todas aquellas personas que deseen formarse en el campo del Diseño Gráfico, tanto en sus aplicaciones online como offline que con o sin experiencia previa quieran explorar y desarrollar las bases en el Campo del Diseño Gráfico a nivel particular o profesional.

Cualquier persona que desee iniciar o mejorar en el mundo del Diseño Gráfico.

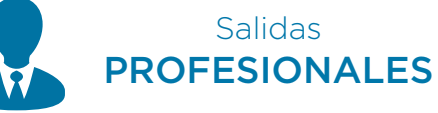

 Agencias de publicidad Estudios de diseño Departamentos de diseño en el sector editorial Empresas y medios de comunicación Empresas de producción gráfica Maquetador editorial Creativo freelance para agencias de marketing y publicidad Personas que quieran iniciar o mejorar su proyecto web, sus publicaciones y sus RRSS. Escritores, blogleros que quieran ilustrar sus contenidos Ayudante de maquetación editorial.

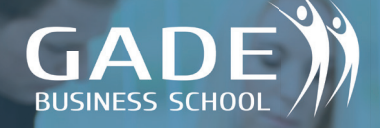

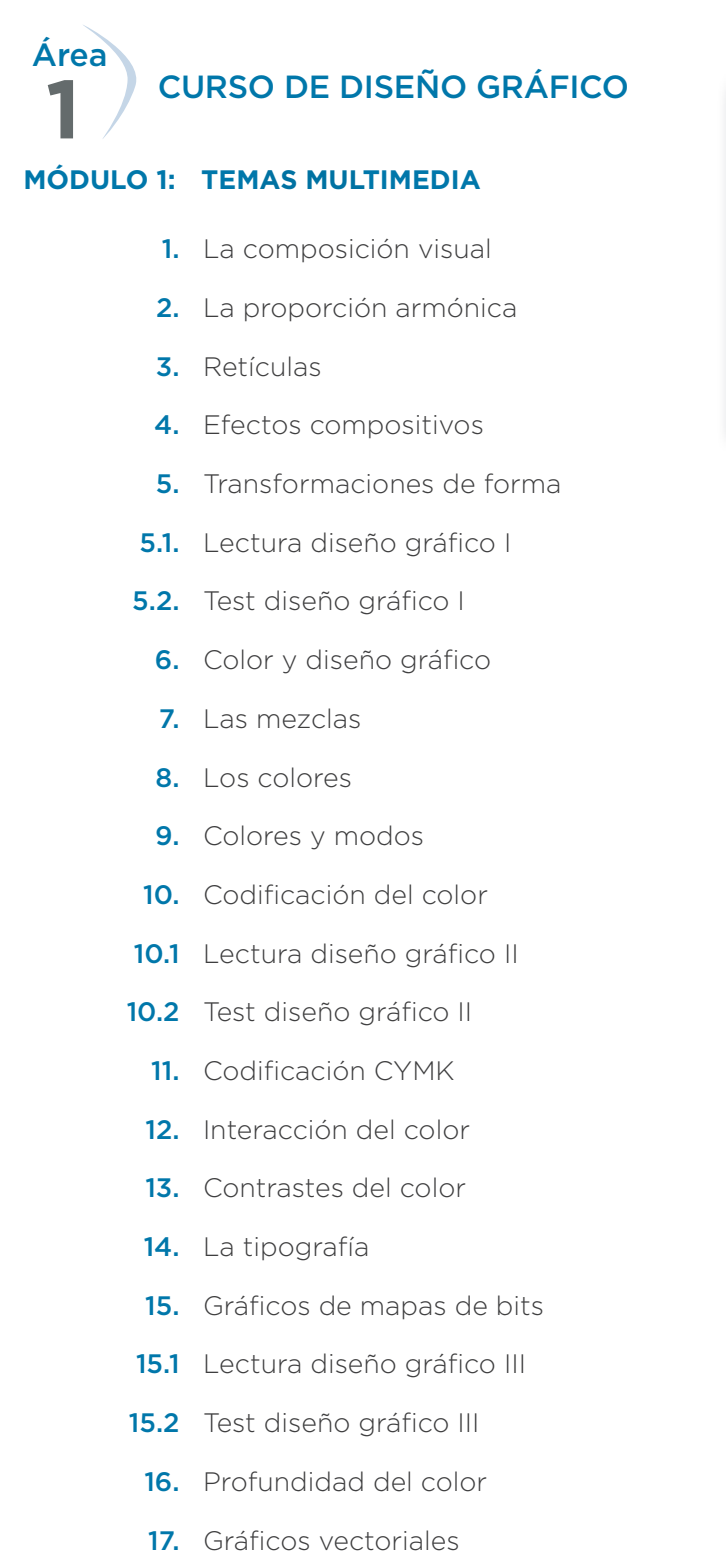

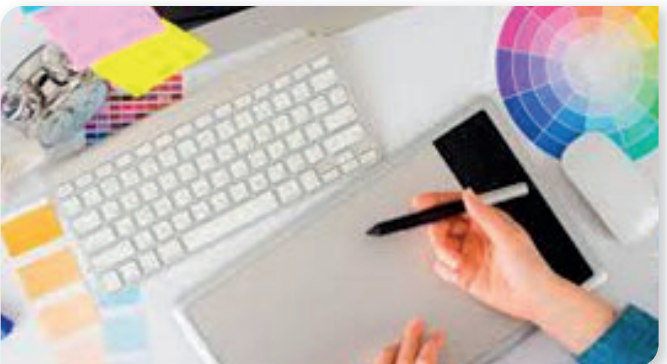

- 18. Objetos vectoriales
- 19. Tipos de formatos
- 20. Formatos II
- 21. Software y formatos
- 22. Software gráfico
- 23. Software gráfico II
- 23.1 Lectura diseño gráfico IV
- 23.2 Test diseño gráfico IV

Manual de diseño gráfico TEST AUTOEVALUACIÓN FINAL

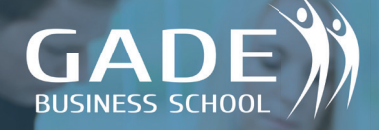

**2** Área

#### MÓDULO COREL DRAW

- **1.** Entorno
- 2. Configuración Inicial
- 3. Herramientas I. Dibujo- Cuadrados
- 4. Herramientas II. Dibujo-Tamaño
- 5. Herramientas III. Dibujo- Color
- 6. Herramientas IV. Dibujo- Polígonos
- 7. Herramientas V. Dibujo- Líneas
- 8. Herramientas VI. Dibujo- Artístico
- 9. Herramientas VII. Dibujo-Texto
- 10. Tipos de relleno
- 11. Edición de Nodos I
- 12. Edición de Nodos II
- 13. Efectos de sombra
- 14. Efectos de silueta
- 15. Efectos de Mezcla I
- 16. Efectos de Mezcla II
- 17. Efecto distorsión
- 18. Efecto envoltura
- 19. Efectos de extrusión
- 20. Efectos de transparencia
- 21. Rellenos interactivos
- 22. Herramientas de acotación
- 23. Herramientas de recorte
- 24. Herramientas. Convertir a curvas
- 25. Líneas de menú
- 26. Imprimir documentos

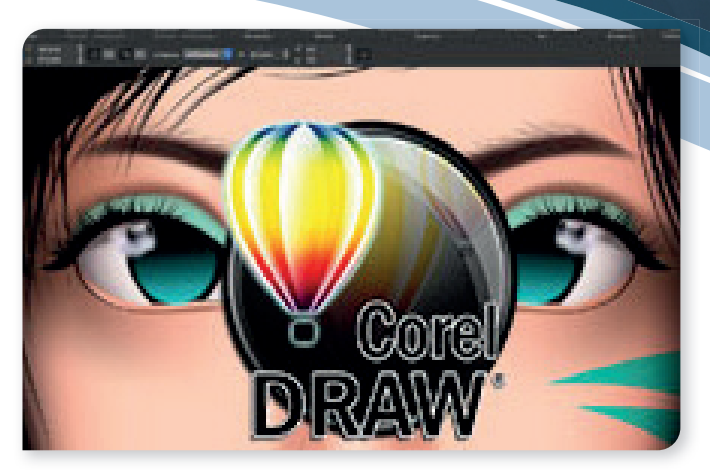

#### MANUALES

- 1. Manual del alumno Corel
- 2. Guía de Corel DRAW

#### EXAMEN FINAL

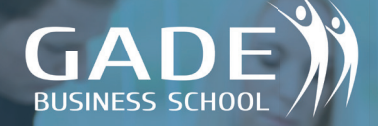

#### **3** Área MÓDULO AFTER EFFECTS

#### **INTRODUCCIÓN A AFTER EFFECTS**

- 1. Introducción
- 2. Configuración
- **3.** Herramientas I
- 4. Herramientas II
- **5.** Transiciones
- **6.** Efectos I
- 7. Efectos II
- 8. Efectos III
- 9. Efectos IV
- **10.** Texto I
- **11.** Texto II
- 12. Trazados
- 13. Trazados II
- 14. Sólidos y capas de formas
- 15. Morphing
- 16. Capas de forma l
- 17. Capas de forma II
- 18. Máscaras de capa
- 19. Máscaras de capa II
- 20. Texto enmascarado
- 21. Edición video

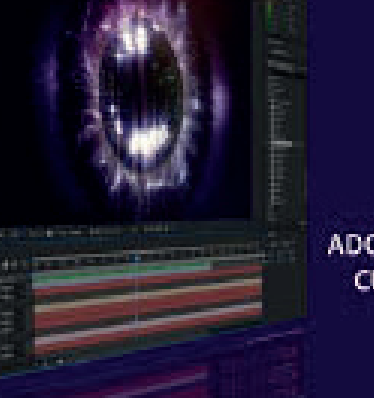

#### **ADOBE AFTER EFFECTS CURSO COMPLETO**

#### **ARCHIVOS NECESARIOS PARA REALIZAR EJERCICIOS**

- 1. Iniciación
- 2. Máscaras, sólidos y formas
- **3.** Importar archivos de Illustrator
- 4. Degradados
- **5.** Expresiones
- **6.** Profundidad 3D
- 7. Animar objetos
- 8. Guía resumen

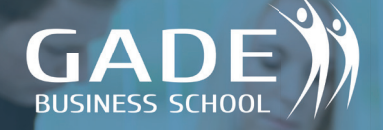

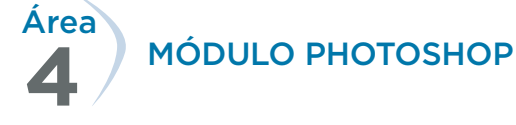

#### **TEMAS MULTIMEDIA**

- 1. Qué es Photoshop.
- 2. Interface.
- 3. Manipular paletas.
- 4. Personalizar la aplicación.
- 5. Ajustes preestablecidos.
- **6.** Abrir documentos.
- 7. Organizar imágenes.
- 8. Zoom.
- 9. Zoom en dos ventanas.
- 10. Tamaño de la imagen.
- 11. Deshacer, paso atrás, paso adelante y volver.
- 12. Herramienta mover.
- 13. La herramienta mano.
- 14. Rotar vista.
- 15. Lienzo.
- 16. Herramienta recortar.
- 17. Recortar imagen.
- 18. Selección básica.
- 19. Selección básica 2.
- 20. Herramienta lazo.
- 21. Herramienta lazo 2.
- 22. Herramienta varita mágica.
- 23. Herramienta selección rápida.

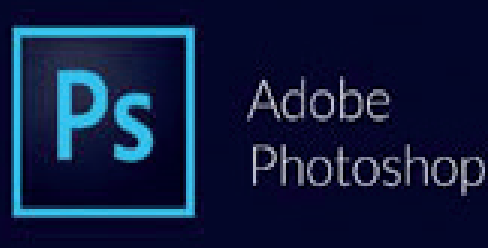

- 24. Herramienta borrador.
- 25. Herramienta borrador 2.
- 26. Herramienta pincel.
- 27. Herramienta tampón de clonar.
- 28. Herramienta corrector.
- 29. La herramienta pluma.
- 30. Edición destructiva no destructiva.
- 31. Capas.
- 32. El panel capas.
- 33. Selección de capas, capa activa.
- 34. Crear capas, duplicar capas.
- 35. Crear y administrar grupos de capas.
- 36. Filtrar capas.
- 37. Capa fondo.
- 38. Mover capas y grupos.
- 39. Visibilidad de las capas.
- 40. Bloquear capas.
- 41. Enlazar capas.
- 42. Eliminar capas.

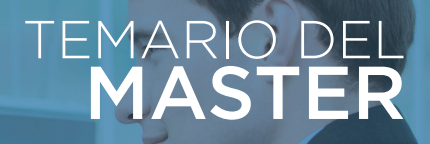

43. Alinear capas.

**GADE** 

- 44. Distribuir capas.
- 45. Renombrar capas.
- 46. Rasterizar.
- 47. Combinar capas.
- 48. Opacidad y relleno de capas.
- 49. Capas de relleno.
- 50. Capas de ajuste.
- 51. Opciones de transformación.
- 52. Voltear capas.
- 53. Mover y copiar capas entre documentos.
- 54. Modos de fusión.
- 55. Exportar capas en archivos separados.
- 56. Composiciones de capas.
- 57. Guardar composiciones de capas.
- 58. Estilos de capa.
- 59. La ventana de estilos de capas, agregar.
- **60.** Guardar y usar estilos.
- 61. Copiar, pegar y eliminar estilos de capas.
- 62. Guardar y cargar grupos de estilos
- 63. Agregar máscaras de capa.
- 64. Crear mascara desde selección.
- 65. Crear mascara usando el menú capa.
- 66. Máscaras de recorte.
- **67.** Objetos inteligentes.
- 68. Objetos inteligentes, reemplazar imáge-
- 69. Objetos inteligentes y estilos de capa.
- 70. Objetos inteligentes y filtros.

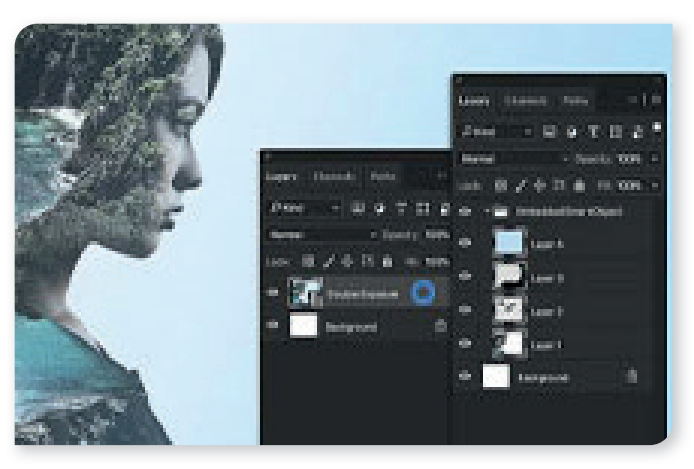

#### **EJERCICIOS**

- 1. Crear dibujo a lápiz.
- 2. Crear efecto mosaico polaroid.
- 3. Crear collage.
- 4. Crear efecto wáter.
- 5. Resaltar color u objeto.
- 6. Efecto envejecer.
- 7. Efecto Dragan.
- 8. Crear calendarios para cualquier año.
- 9. Crear un fotomontaje.
- 10. Preparar imágenes para vídeos.

Manual Photoshop CC

#### TEST AUTOEVALUACIÓN FINAL

nes.

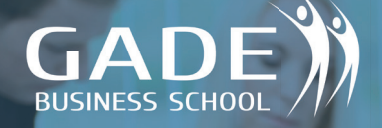

#### **5** Área MÓDULO AUTOCAD

#### **TEMAS MULTIMEDIA**

- 1. Interfaz
- 2. Menú AutoCAD
- 3. Nuevo documento
- 4. Herramientas de dibujo
- 5. Malla Cuadricula
- 6. Zoom Encuadre
- 7. Herramientas de dibujo 2
- 8. Herramientas de dibujo 3
- 9. Herramientas de dibujo 4
- 10. Herramientas de dibujo 5
- 11. Herramientas de dibujo 6
- 12. Herramientas de dibujo 7
- 13. Modificadores 1
- 14. Modificadores 2
- **15.** Modificadores 3
- **16.** Modificadores 4
- **17.** Modificadores 5
- **18.** Modificadores 6
- 19. Creación y modificación de capas
- **20.** Texto
- 21. Creación y utilización de cotas
- 22. Creación y utilización de bloques de dibujo
- 23. Incrustar imagen
- 24. Opciones de consulta
- 25. Segmentar objetos, definir estilo de pun $tos$
- 26. Opciones de geometría
- 27. Configuración de impresión
- 28. Herramientas exprés básicas

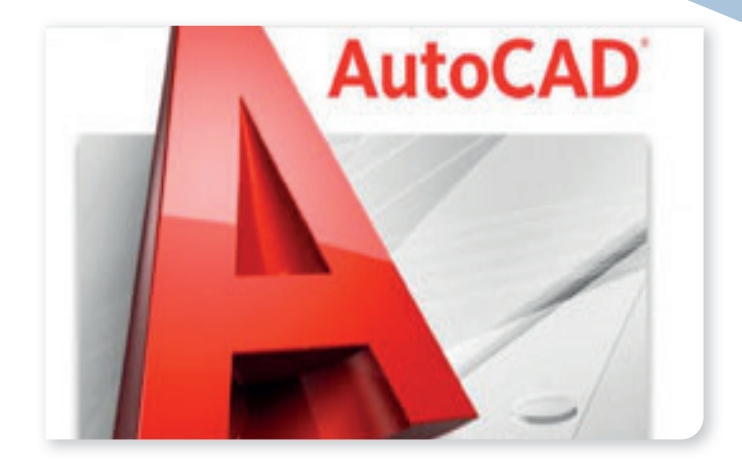

#### **EJERCICIOS**

- 1. Práctica 1 Práctica 12 (ejercicios básicos de realización por parte del alumno)
- 2. Ejercicio 1 al Ejercicio 7 (ejercicios guiados continuados de un proyecto entero)

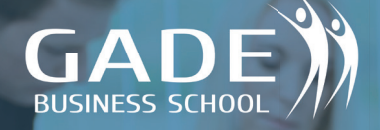

### TEMARIO MASTER

### **6** Área

MÓDULO ADOBE INDESIGN

#### **TEMAS MULTIMEDIA**

- 1. Espacio de trabajo 1
- 2. Espacio de trabajo 2
- 3. Herramientas
- 4. Color
- 5. Herramientas de dibujo I
- 6. Herramientas de dibujo II
- 7. Herramientas de dibujo III
- 8. Página maestra
- 9. Tablas
- 10. Capas

Test autoevaluación 1

#### 11. Herramienta notas

- 12. Texto en columnas
- 13. Colocar imágenes
- 14. Numeración de páginas
- 15. Tabla de contenido
- 16. PDF y empaquetar
- 17. PDF Interactivo

Test autoevaluación 2

## Adobe InDesign CC

#### EJERCICIOS

- 1. Crear artículo de revista I.
- 2. Crear artículo de revista II
- **3.** Crear artículo de revista III
- 4. Crear artículo de revista IV
- 5. Texto utilizado en el ejercicio
- **6.** Trabajar con transparencias
- 7. Crear un efecto ventana
- 8. Creación de un Cartel
- 9. Presentación de un menú l
- 10. Presentación de un menú II

Soluciones ejercicios

Manual Adobe InDesign

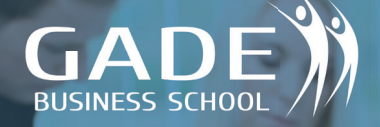

#### **7** Área MÓDULO GIMP

#### **TEMAS MULTIMEDIA**

- O. GIMP
- 1. La interfaz de GIMP
- 2. Las herramientas de GIMP
- 3. Crear y guardar archivos
- 4. Exportar imágenes
- 5. Capas
- 6. El panel Capas I
- 7. El panel Capas II
- 8. Crear y eliminar Capas
- 9. Enlazar Capas
- 10. Grupos de Capas
- 11. Modos Mezclas
- 12. La transparencia de las Capas
- 13. Transformar Capas
- 14. Las Selecciones
- 15. Sumar y restar Selecciones
- 16. Herramientas de Selección Libre-Zoom
- 17. La varita mágica
- 18. La Selección por color
- 19. Difuminar bordes
- 20. La herramienta de Selección Inteligente
- 21. La herramienta de Selección de primer plano
- 22. Las máscaras de Capas
- 23. Crear máscara de Capas
- 24. Rotar imágenes
- 25. Recortar imágenes
- 26. Escalado de imágenes
- 27. Herramienta de transformado libre
- 28. Añadir texto a nuestras imágenes

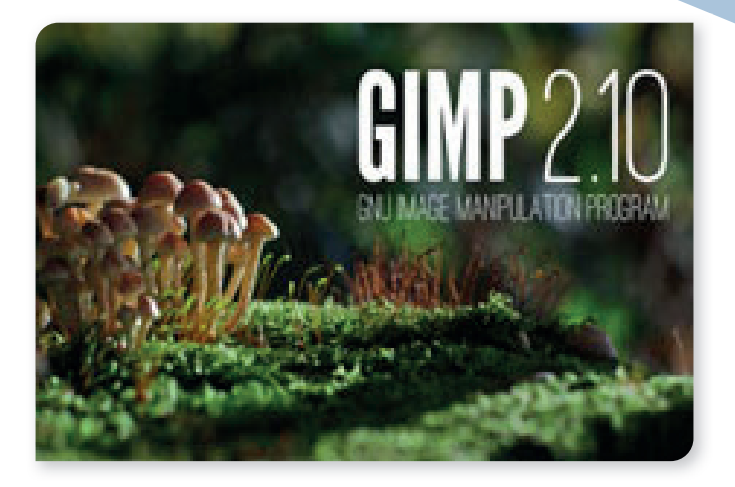

#### EJERCICIOS

- 29. Rutas o trazados
- 30. Convertir rutas en selecciones
- 31. Trazado con pinceles
- 32. Convertir texto en trazado
- 33. Herramientas de pintura
- 34. Opiniones de las herramientas de pintura
- 35. Relleno, degradado y patrones
- 36. La herramienta lluminar-Oscurecer
- 37. La herramienta Enfocar- Desenfocar
- 38. La herramienta Clonar-Sanear y Emborronar

#### MANUAL

Manual del alumno GIMP

#### EJERCICIO FINAL

-Ejercicio Máscara de Capas

#### EXAMEN FINAL

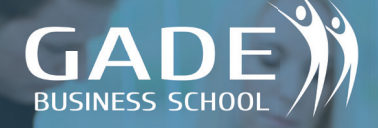

### **8** Área

MÓDULO ADOBE ILLUSTRATOR

#### **TEMAS MULTIMEDIA**

- 1. Apariencia del programa
- 2. Nuevo documento
- 3. Herramientas de dibujo I
- 4. Herramientas de dibujo II
- 5. Herramientas de gradientes
- 6. Herramientas de gráfico
- 7. Repaso opciones de menú
- 8. Herramientas modificadores
- 9. Herramientas de texto I
- 10. Herramientas de texto II
- **11.** Capas
- 12. Efectos especiales
- 13. Estilos, perfil y objetos
- 14. Opciones de impresión
- 15. Ejemplo
- 16. Infografía
- 17. Infografía 2
- 18. Logo
- 19. Tipografía
- 20. Ilustración

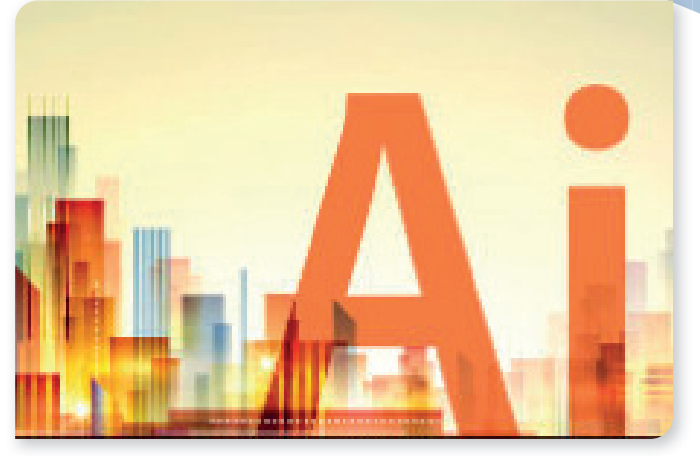

#### EJERCICIOS Y EJEMPLOS DETALLADOS

- 1. Herramienta dibujo I
- 2. Herramienta dibujo II
- 3. Herramienta texto
- 4. Herramienta dibujo. Pluma
- 5. Efectos 3D
- **6.** Outlines
- 7. Herramienta degradado
- 8. Caja de herramientas Pathfinder
- 9. Herramienta create onlines
- 10. Formato texto
- 11. Mostrar reglas I
- 12. Mostrar reglas II
- 13. Motivos decorativos
- 14. Organigramas
- 15. Crear gráfico
- 16. Creación de una infografía
- 17. Infografía 2
- 18. Logotipo
- 19. Neón y texto partido
- 20. Dibujo

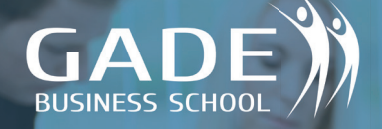

#### **9** Área MÓDULO 3D STUDIO MAX

#### **TEMAS MULTIMEDIA**

- 1. Interface
- 2. Objetos 2D I
- 3. Objetos 2D II
- 4. Objetos 3D I
- 5. Objetos 3D II
- 6. Mover, rotar y simetría
- 7. Modificadores
- 8. Booleanas
- 9. Objetos extendidos
- 10. Matriz
- 11. Escalar, simetría y selección
- 12. Animación con trayecto
- 13. Render I
- 14. Luces I
- 15. Luces II
- 16. Luces III
- 17. Luces IV
- 18. Cámara I
- 19. Cámara II
- 20. Materiales
- 21. Partículas
- 22. Animación I + Render
- 23. Animación II
- 24. Animación III + Track View

Manuales (I, II, III)

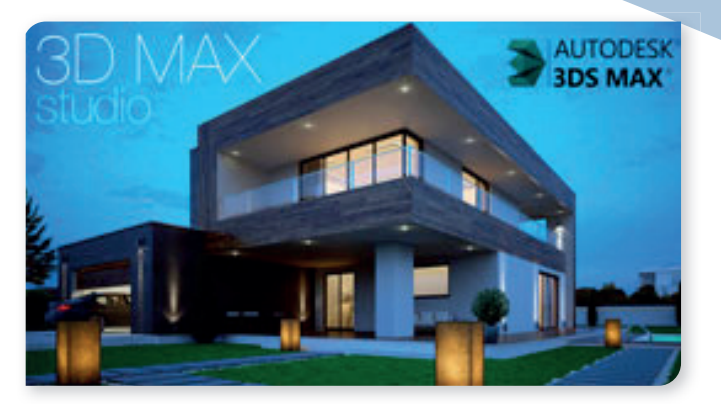

#### EJERCICIOS BASICOS

1. Ejercicios del 1 al 11

#### EJERCICIOS BASICOS

- 1. Manipulación de arista.
- 2. Crear y manipular un objeto 2D.
- 3. Crear una caja.
- 4. Creación de un armario.
- 5. Creación de un ojo.
- 6. Creación de una tetera.
- 7. Mostrar y ocultar objetos.
- 8. Rotación de objetos.
- 9. Aplicar materiales a objetos.
- 10. Menús QUAD.

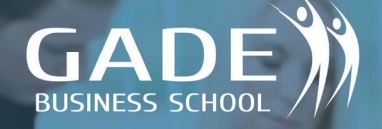

#### **10** Área MÓDULO SKETCHUP

#### **INICIO CURSO**

- 1. Inicio
- 2. Interfaz
- 3. Herramienta dibujo I
- 4. Herramienta dibujo II
- 5. Herramienta dibujo III
	- Ejercicio: Inicio de Sketchup

#### **APRENDER A MODELAR**

- 1. Herramientas de modelado
- 2. Modelo cubo
- 3. Líneas y pinturas
- 4. Herramientas guías
- 5. Herramienta equidistancia

#### Ejercicio: Modelar I

- 6. Polígono compuesto
- 7. Herramienta mover
- 8. Muro arco
- 9. Modelado de fuente I
- 10. Modelado de fuente II Ejercicio: Modelado II

#### **DISEÑO DE CASA**

- **1.** Casa I
- 2. Casall
- 3. Casa III
- 4. Casa IV
- $5. \quad$  Casa V
- 6. Casa VI
- 7. Casa VII
	- Ejercicio: Modelado III
- 8. Porche

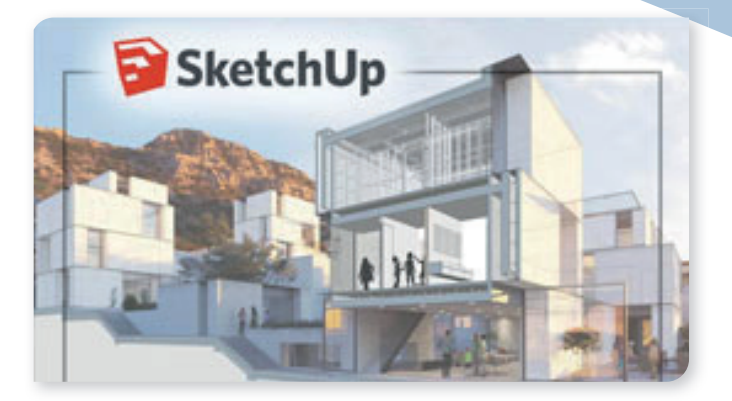

- 9. Césped
- 10. Piscina
	- Ejercicio: Modelado IV

#### **EFECTOS**

- 1. Animación
- 2. 3D Warehouse
- 3. Copa
- **4.** Logo
- 5. Silla

Ejercicios: Bibliotecas y efectos

#### EXAMEN FINAL

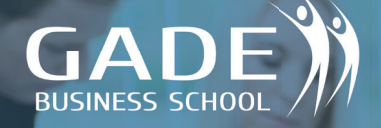

#### **11** Área MÓDULO ADOBE PREMIERE

#### **TEMAS MULTIMEDIA**

- 1. Inicio
- 2. Entorno
- Fotos 3.
- 4. Audio
- 5. Video
- 6. Capturar
- 7. Elementos
- 8. Efectos video
- 9. Transiciones video
- 10. Efectos transiciones audio
- 11. Mezclar audio
- 12. Edición video I
- 13. Edición video II
- 14. Edición video III
- 15. Exportar proyecto de video

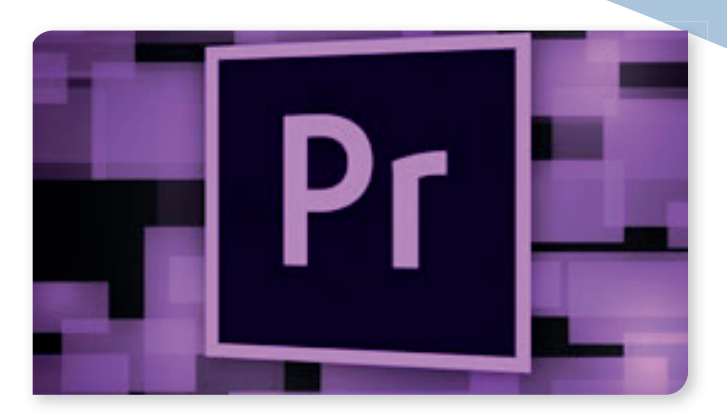

#### EJERCICIOS

- 1. Elementos de Proyecto
- 2. Elementos de Proyecto II
- 3. Transiciones
- 4. Transiciones II
- 5. Títulos
- 6. Pistas Video
- 7. Efectos de Video
- 8. Storyboard
- 9. Audio
- 10. Títulos. Transiciones
- 11. Proyecto completo
- 12. Motion
- 13. Proyecto Premiere Pro

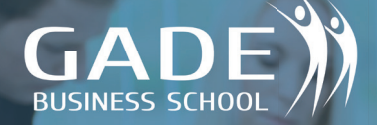

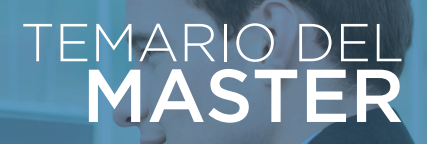

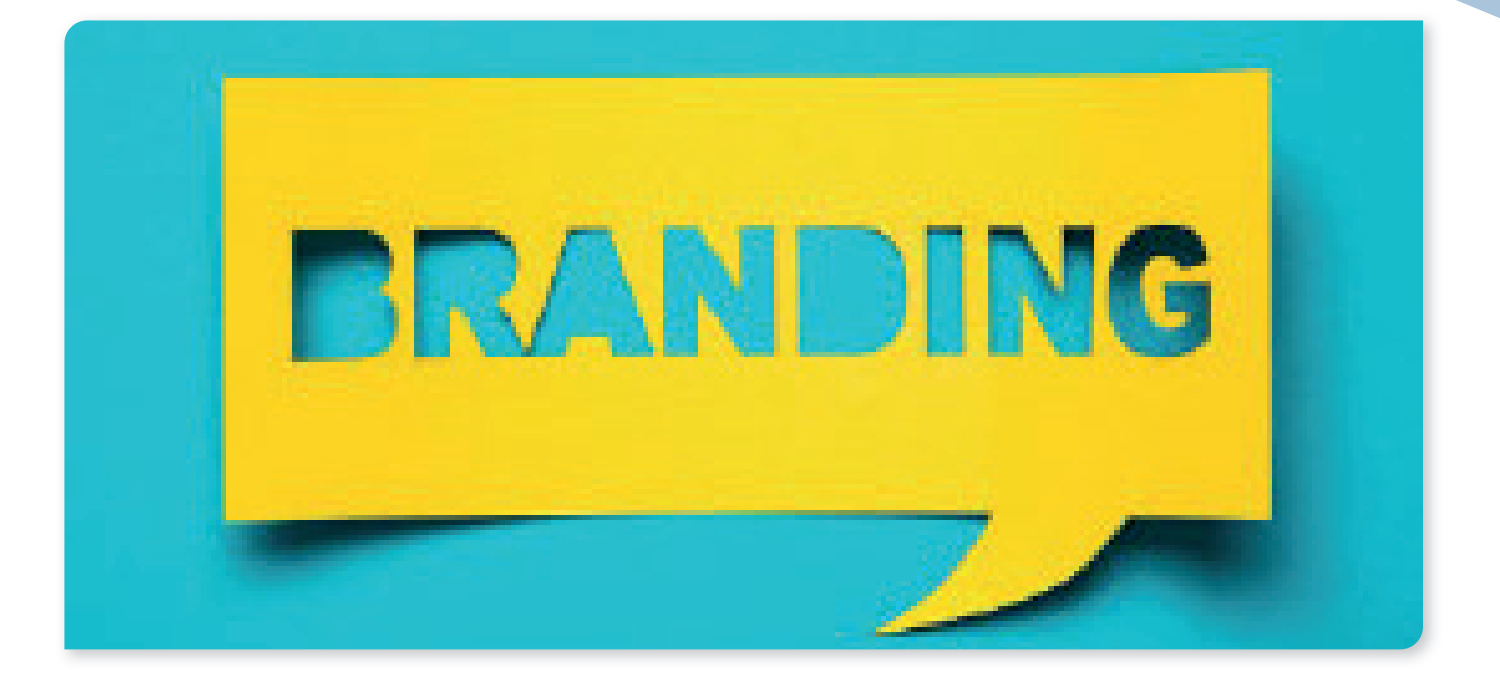

### TFM DISEÑO GRÁFICO

#### **DISEÑO DE UNA MARCA PERSONAL Y GUÍA DE IDENTIDAD VISUAL**

#### El TFM es esencial pues se trata de llevar a la práctica todo lo aprendido en el Máster.

En tu CV va a quedar muy bien el tener un máster, pero va a quedar mejor si en una futura entrevista de trabajo demuestras solvencia y práctica en la materia. Ese es el objetivo del TFM.

Tienes dos apartados: **PRIMERA PARTE:** TEM Gráfico Teórico SEGUNDA PARTE: Guía de identidad visual

 En la primera parte veras que al principio tienes un texto que te explica cómo realizar el TFM. En esas dos partes tienes explicado paso a paso de forma teórica y práctica lo que es el Branding, algo esencial y muy valorado en el mundo del diseño gráfico. Se trata de que hagas eso: un branding. En esos dos textos un profesional del diseño gráfico se pone en tu piel y hace un TFM sobre branding. De forma que esos dos textos te sirven tanto para aprender a hacer branding y a realizar tu TFM.